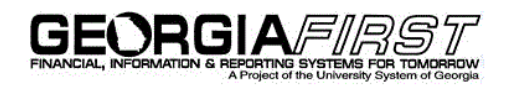

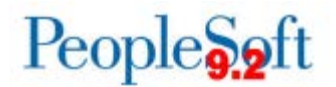

## **Announcement**

**TO:** Georgia*FIRST* PeopleSoft Financials Users

**POSTED:** January 12, 2018

**SUBJECT:** System Maintenance Scheduled for Release 5.31

PeopleSoft Financials Release 5.31 will be applied to production from **Friday, January 12, 2018, at 11:00pm to Saturday, January 13, 2018, at 7:00am**. This update includes various fixes listed below.

The following applications will not be available during this scheduled maintenance window:

- Georgia*FIRST* PeopleSoft Financials production (FPROD)
- PSQUEST access
- Georgia*FIRST* Marketplace access
- Expenses and ePro Self-Service Portal

## **Accounts Payable:**

- 1. Paycycle Runs to No Success for Payment Selection (KI9.2-77\_AP):
	- o Following Release 5.30, when users created a voucher to a Withholding Supplier and unselected the Withholding Applicable box in the Invoice Line Withhold Information section, the Applicable box in the Withholding Details section remained selected. This caused a data inconsistency and the pay cycle to run to no success. Users may now unselect the Withholding Applicable box in the Invoice Line Withhold Information section of a voucher without causing the AP cycle to run to no success.
- 2. AP Matching Process Performance (unpublished Known Issue):
	- o A significant increase in processing time was reported for AP\_MATCH following Release 5.30. Processing time should now return to the approximate run time prior to the annual maintenance update. Users should see faster processing for both batch and on-demand matching processes.
- 3. Voucher Duplicate Invoice Checking Incorrectly Evaluating Invoice Numbers (unpublished Known Issue):
	- o Following Release 5.30, an issue caused Duplicate Invoice Checking to incorrectly evaluate case sensitivity when Invoice Numbers contained lowercase letters. This allowed duplicate vouchers to be entered. Invoice Numbers will now be properly evaluated for duplication regardless of the case used.
- 4. Unable to Modify Posted Voucher (unpublished Known Issue):
	- o Following Release 5.30, an issue prevented changes from being made to Posted Vouchers with an Accounting Date in a closed period. Allowable changes can again be made to Posted Vouchers regardless of Accounting Date.

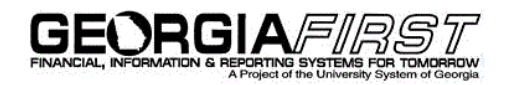

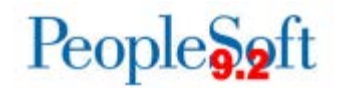

## **Travel & Expenses:**

- 1. Expense Transactions Not Routing to Designated Approver (KI9.2-78\_EX):
	- o Expense transactions were not routing to the Designated Approver when the traveler for the transaction was also an approver. As of this release, they will now route to the Designated Approver even when the traveler for the transaction is also an approver.
- 2. Reimbursable Miles link not opening from the View Expense Report Page (unpublished Known Issue):
	- o When viewing an Expense Report, the Reimbursable Miles link would not open the BOR mileage entry window to display the Total Miles Traveled and Commute/Personal miles. As of this release, the Reimbursable Miles link opens the BOR mileage entry window to display the mileage entered.

## **Benefits Reconciliation**

- 1. Payroll Adjustments (KI9.2-68\_PR):
	- o Previously, OneUSG Connect deduction codes were not available as valid values in the Enter Online Payroll Adjustments process in the Benefit Reconciliation module. The Enter Payroll Adjustment page in the Benefits Reconciliation module will now accept OneUSG deduction codes for OneUSG institutions and ADP deduction codes for ADP institutions.

**MORE INFORMATION AND SUPPORT**: For business impact emergency issues, contact the ITS Helpdesk immediately at 706-583-2001 or 1-888-875-3697 (toll free within Georgia). For non-urgent issues, contact the ITS Helpdesk via the self-service support website at [http://www.usg.edu/customer\\_services.](http://www.usg.edu/customer_services) (This service requires a user ID and password. E-mail [helpdesk@usg.edu](mailto:helpdesk@usg.edu) to obtain self-service login credentials.)

**ADDITIONAL RESOURCES**: For information about ITS maintenance schedules or Service Level Guidelines, please visit http://www.usg.edu/customer\_services/service\_level\_quidelines. For USG services status, please visit [http://status.usg.edu.](http://status.usg.edu/)

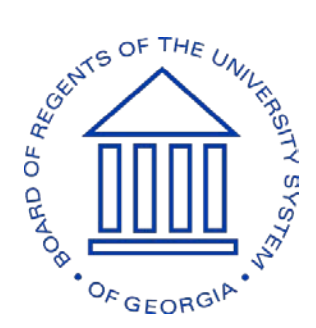